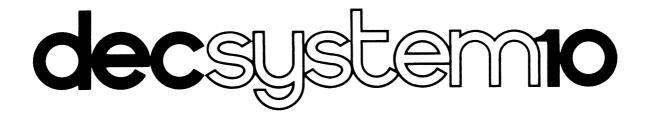

# INTRODUCTION TO TECO (TEXT EDITOR AND CORRECTOR)

digital

# decsystemio INTRODUCTION TO TECO (TEXT EDITOR AND CORRECTOR)

DEC-10-UTECA-A-D

This document represents the software as of version 23 of TECO.

digital equipment corporation · maynard. massachusetts

First Printing, May 1972 Second Printing, November 1974 Third Printing, June 1975

The information in this document is subject to change without notice and should not be construed as a commitment by Digital Equipment Corporation. Digital Equipment Corporation assumes no responsibility for any errors that may appear in this document.

The software described in this document is furnished under a license and may be used or copied only in accordance with the terms of such license.

Digital Equipment Corporation assumes no responsibility for the use or reliability of its software on equipment that is not supplied by DIGITAL.

Copyright C 1972, 1973, 1974, 1975 by Digital Equipment Corporation

The postage prepaid READER'S COMMENTS form on the last page of this document requests the user's critical evaluation to assist us in preparing future documentation.

The following are trademarks of Digital Equipment Corporation:

| DIGITAL       | DECsystem-10 | MASSBUS    |
|---------------|--------------|------------|
| DEC           | DECtape      | OMNIBUS    |
| PDP           | DIBOL        | OS/8       |
| DECUS         | EDUSYSTEM    | PHA        |
| UNIBUS        | FLIP CHIP    | RSTS       |
| COMPUTER LABS | FOCAL        | RSX        |
| COMTEX        | INDAC        | TYPESET-8  |
| DDT           | LAB-8        | TYPESET-10 |
| DECCOMM       | DECsystem-20 | TYPESET-11 |

CONTENTS

# Page

| CHAPTER | 1   | INTRODUCTION TO TECO                  |              |
|---------|-----|---------------------------------------|--------------|
|         | 1.1 | GENERAL OPERATING PROCEDURE           | 1 –1         |
|         | 1.2 | INITIALIZATION                        | 1-2          |
|         | 1.3 | SPECIAL SYMBOLS USED IN THIS DOCUMENT | 1-3          |
|         | 1.4 | GENERAL COMMAND STRING SYNTAX         | 1-4          |
|         | 1.5 | ERASING COMMANDS                      | 1-5          |
|         | 1.6 | COMMAND ARGUMENTS                     | 1-5          |
| CHAPTER | 2   | TECO COMMANDS                         |              |
|         | 2.1 | INPUT COMMANDS                        | 2-1          |
|         | 2.2 | BUFFER POINT POSITIONING              | 2-2          |
|         | 2.3 | TEXT TYPE-OUT                         | 2-4          |
|         | 2.4 | DELETION COMMANDS                     | 2-5          |
|         | 2.5 | INSERTION COMMAND                     | 2-6          |
|         | 2.6 | OUTPUT COMMANDS                       | 2 <b>-</b> 7 |
|         | 2.7 | SPECIAL EXIT COMMANDS                 | 2-8          |
|         | 2.8 | SEARCH COMMANDS                       | 2-9          |
| CHAPTER | 3   | ERROR MESSAGES                        |              |
|         |     | 7 1 0 1 5 0                           |              |

TABLES

| 1-1 | Special Symbols     | 1-3 |
|-----|---------------------|-----|
| 3-1 | TECO Error Messages | 3-2 |

# CHAPTER 1 INTRODUCTION TO TECO

TECO, a very powerful text editor, enables the advanced DECsystem-10 user to edit any ASCII text with a minimum of effort. All editing can be accomplished by using only a few simple commands; or the user may select any of a large set of sophisticated commands such as character string searching, command repetition, conditional commands, programmed editing, and text block movement. In this description of TECO only the basic commands are described. If the user requires information about the more advanced uses of TECO, he can refer to the TECO manual in the <u>DECsystem-10 Users</u> <u>Handbook</u>.

TECO is a character-oriented editor. One or more characters in a line can be modified without retyping the rest of the line. Any sort of document can be edited: programs written in FORTRAN, COBOL, MACRO-10, or any other language; memoranda; specifications; and other types of arbitrarily formatted text. TECO does not require that line numbers or any other extraneous information be associated with the text.

#### 1.1 GENERAL OPERATING PROCEDURE

TECO operates on ASCII data files. A file is an ordered set of data on some peripheral device. In the case of TECO, a data file is some type of document. An input file may be a named file on disk or DECtape, a file on magnetic tape, a deck of punched cards, or a punched paper tape. An output file can be written onto any of these same devices. The input file for a given editing operation is the file to which the user wishes to make changes. If the user is using TECO to create a new file, there is no input file. The output file is either the newly created file or the edited version of the input file. An output file is not required if the user wishes merely to examine a file without making any changes.

In general, the process of editing proceeds as follows. The user first specifies the file he wishes to edit and then reads in a "page" of text. A page is normally an amount of text that is intended for a single sheet of paper. Form feeds are used to separate a document into pages. On input, TECO interprets form feeds as end-of-page indicators. It is not required, however, that a document be so divided into pages. If a form feed is not encountered, TECO simply reads as much text as will reasonably fit into its editing buffer. For the purposes of this document, the word page is used to mean the segment of text in TECO's editing buffer.

When a page has been read into the buffer, the user can modify this text by using the various editing commands. When he has finished editing the page, he outputs it and reads in the next page. This process continues until, after the last page has been output, the user closes the output file. If there are several pages where no editing is required, there are commands which may be used to skim over them.

#### 1.2 INITIALIZATION

The two main uses of TECO are (1) to create a new disk file, and (2) to edit an existing disk file. These are the only uses of TECO described in this document. In particular, the use of TECO with devices other than disk is not described. The beginner can get around this limitation by using PIP to transfer files to and from disk. (Refer to the PIP manual in the <u>DECsystem-10 Users</u> Handbook for information about PIP.)

The two main uses of TECO are so common that there are direct monitor commands to initialize TECO for executing them. The command

is used to initialize TECO for creating a new disk file. Filename.ext is the name that the user gives to the new file. The filename can be from one to six alphanumeric characters. This is followed (optionally) by a period (.) and a filename extension of from one to three alphanumeric characters. The most commonly used filename extensions are:

| .FOR | for FORTRAN-10 source programs |
|------|--------------------------------|
| .CBL | for COBOL source programs      |
| .MAC | for MACRO-10 source programs   |

The MAKE command opens a new disk file to receive output from TECO and gives it the name specified by the user. Once the file has been opened it is then actually created by using the insert and output commands, which are explained in sections 2.5 and 2.6 of this document.

The command

#### . TECO filename.ext 🕽

is used to initialize TECO for editing an existing disk file, named filename.ext. The filename and filename extension must be exactly the same as those of the file that is to be edited. The TECO command opens the specified file for input by TECO and opens a new file, with a temporary name, for output of the edited version. When output of the new version is completed, the original version of the file is automatically renamed filename.BAK, and the newly edited version is given the name of the original file. The filename extension .BAK is used for backup files.

After TECO has been initialized for a particular job, it responds by typing an asterisk (\*). The asterisk indicates that TECO is ready to accept commands; it is typed at the beginning of TECO's operation and at the completion of execution of every command string.

Examples:

| <u>.</u> MAKE EARNNG <b>.FOR)</b><br><u>*</u> | This command initializes TECO for creation<br>of a new disk file called EARNNG .FOR.<br>The extension FOR is used because the file<br>is to be a FORTRAN-10 source file.                                                     |
|-----------------------------------------------|----------------------------------------------------------------------------------------------------|
| . TECO FORLIB.MAC,                            | This command initializes TECO for editing<br>the existing disk file FORLIB.MAC. At the<br>completion of editing, TECO automatically<br>changes the name of the original version of<br>FORLIB.MAC to FORLIB.BAK and gives the |

name FORLIB.MAC to the new version.

#### NOTE

The TECO command cannot be used to edit a file which has the filename extension .BAK. To edit a backup file the user must first rename the backup file. For example, to edit the file FORLIB.BAK the user should proceed as follows: . RENAME FORLIB.OLD=FORLIB.BAK.)

- TECO FORLIB.OLD\_)

\*

#### 1.3 SPECIAL SYMBOLS USED IN THIS DOCUMENT

| Symbol | Character Represented | Comment                                                                                                    |
|--------|-----------------------|----------------------------------------------------------------------------------------------------|
| ر      | Carriage Return       | Whenever the RETURN key is typed,<br>TECO automatically appends a line<br>feed to the carriage return.                                                                                                    |
| \$     | Altmode               | On most terminals, the altmode key<br>is labeled "ALTMODE", but on some<br>it is labeled "ESC" or "PREFIX".<br>Since the altmode is a non-printing<br>character, TECO indicates that it<br>has received an altmode type-in by<br>echoing a dollar sign (\$). |
| tC     | Control C             | This character is typed by typing<br>the letter C while holding down the<br>CTRL key. Other control characters<br>are represented in similar fashion.                                                                                                    |

Table 1-1 Special Symbols

| Table 1 | -1 (Cont) |
|---------|-----------|
|         | Symbols   |

| Symbol | Character Represented | Comment                                                                                                    |
|--------|-----------------------|----------------------------------------------------------------------------------------------------|
| FORM   | Form Feed             | Form feed is typed by typing (1)<br>(control L).                                                                                                    |
| Ļ      | Line Feed             | This symbol is used only when a line<br>feed is explicitly typed. It is not<br>used for the line feed which is<br>automatically assumed when a<br>carriage return is typed. |
| -+     | Tab                   | Tab is typed by typing (1)<br>(control I).                                                                                                    |
| Δ.     | Space                 | This symbol is used occasionally for emphasis.                                                                                                    |
| RO     | Rubout                | This key is used to nullify a<br>character erroneously typed in a<br>command string. Its use is ex-<br>plained fully in Section 1.5.                                        |

#### 1.4 GENERAL COMMAND STRING SYNTAX

TECO commands are usually given by typing the one- or two- letter name of the command. However, many of the commands take arguments. Some typical examples are shown below, to give the reader an idea how TECO commands look. These commands are fully explained later in the manual.

TECO commands may be given one at a time. However, it is usually more convenient to type, in a single command string, several commands that form a logical group. An example of a command string is shown below.

A command string may be typed after TECO indicates its readiness by printing an asterisk. Command strings are formed by merely writing one command after another. Command strings are terminated by typing two consecutive altmodes.

Execution of the command string begins only after the double altmode has been typed. At that point each command in the string is executed in turn, starting at the left. When all commands in the string have been executed, TECO prints another asterisk, indicating its readiness to accept another command. If some command in the string cannot be executed because of a command error, execution of the command string stops at that point, and an error message is printed. Commands preceding the bad command are executed. The bad command and those following it are not executed.

#### 1.5 ERASING COMMANDS

Typographical errors, if discovered while typing a command string, may be "erased" by use of the rubout key. This process is best explained by an example.

#### \*3LKILEIF ERICXON

After typing this much of the command string, the user discovers that he has misspelled the name "Ericson." To nullify his error, he types three successive rubouts. As he does this, TECO responds by retyping the characters which are being rubbed out.

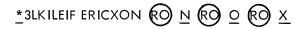

Of course, rubout is a non-printing character so the actual line looks like this:

# \* 3LKILEIF ERICXONNOX

Once he has rubbed out the bad character, the user continues the command string from the last correct character.

# \* 3LKILEIF ERICXONNOXSON (\$) 0LT (\$)

The actual function of the rubout character is to delete the last typed character in the command string. Consequently, if the bad character is not the last in the string, all characters back to that point must be deleted. Rubout characters do not enter the command string.

An entire command string may be erased, if it has not yet been terminated, by typing two successive †G (control G) characters.

Example:

\* 3LKILIEF ERICXON tG tG

tG tG causes the entire command string to be rejected. TECO types a new asterisk and awaits a new command.

#### 1.6 COMMAND ARGUMENTS

There are two types of arguments for TECO commands. Some commands require numeric arguments and some require alphanumeric (text) arguments.

Numeric arguments, and also all numeric type-outs by TECO, are decimal integers. Numeric arguments always precede the command to which they apply. A typical example of a command taking a numeric argument is the command to delete three characters: "3D".

Alphanumeric arguments are textual arguments meant to be interpreted as ASCII code by TECO. Alphanumeric arguments always follow the command to which they apply, and they must always be terminated by an altmode. Examples of alphanumeric arguments are (1) text to be inserted, and (2) character strings to be searched for.

Example:

The argument is "SOMETHING".

As shown in the above example, the altmode used to terminate an alphanumeric argument may also serve as one of the two altmodes necessary to terminate a command string. Any ASCII character except null, altmode, and rubout may be included in an alphanumeric argument.

# CHAPTER 2 TECO COMMANDS

#### 2.1 INPUT COMMANDS

The Y (yank) command first clears the editing buffer and then reads the next page of the input file into the buffer.

A single Y command is automatically performed by the command

. TECO filename.ext )

so that when editing with this command the first page of the input file is automatically read in before TECO prints the first asterisk.

The Y command may be used to delete entire pages of a file, since the editing buffer is completely cleared before the input is performed.

The A (append) command reads in the next page of the input file without clearing the current contents of the editing buffer. This command is used to combine several pages of a document. When the A command is used, the form feed separating the page already in the buffer and the page to be read in is removed. Thus after the A command the two pages are combined into one.

If the editing buffer does not have enough room to accommodate an A command which has been given, TECO automatically expands its buffer and then executes the A command. The user is notified of this action by a message of the following form

#### [3K CORE]

If sufficient core is not available to allow buffer expansion, the user is notified by an error message.

#### NOTE

On either an A or a Y command the form feed terminating the page to be read in is not actually read into the buffer. It is removed on input and a single form feed is appended to the end of the buffer when the buffer is output. Examples:

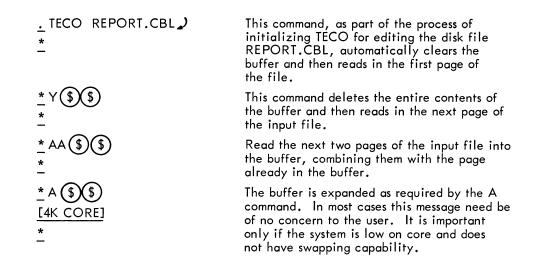

#### 2.2 BUFFER POINTER POSITIONING

Since TECO is a character-oriented editor, it is very important that the user understand the concept of the buffer pointer. The position of the buffer pointer determines the effect of many of the editing commands. For example, insertion and deletion always take place at the current position of the buffer pointer.

The buffer pointer is simply a movable position indicator. It is always positioned <u>between</u> two characters in the editing buffer, or before the first character in the buffer, or after the last character in the buffer. It is never positioned "on" a particular character, but rather before or after the character. The pointer may be moved forward or backward over any number of characters.

The J command moves the buffer pointer to the beginning of the buffer, i.e., to the position immediately before the first character in the buffer.

The ZJ command moves the pointer to the end of the buffer, i.e., to the position following the last character in the buffer.

The C command advances the pointer over one character in the buffer. The C command may be preceded by a (decimal) numeric argument. The command nC moves the pointer forward over n characters. (The pointer cannot be advanced beyond the end of the buffer.)

The R command moves the pointer backward over one character in the buffer. This command may also be preceded by a numeric argument. The command nR moves the pointer backward over n characters. (The pointer cannot be moved backward beyond the beginning of the buffer.) The L command is used to advance the buffer pointer or move it backward, on a line-by-line basis. The L command takes a numeric argument, which may be positive, negative, or zero, and is understood to be one (1) if omitted.

The action of the L command with various arguments is best explained in a more concrete way. Suppose the buffer pointer is positioned at the beginning of line b, or at some position within line b.

The command L, or 1L, advances the pointer to the beginning of line b+1, i.e., to the position following the line feed which terminates line b.

The command nL, where n > 0, advances the pointer to the beginning of line b+n.

The command OL moves the pointer to the beginning of line b. If the pointer is already at the beginning of line b, nothing happens.

The command -L moves the pointer back to the beginning of line b-1.

The command -nL moves the pointer back to the beginning of line b-n.

#### NOTE

After execution of a Y command, the buffer pointer is always positioned before the first character in the buffer. (The Y command automatically executes an implicit J command.) The A command does not change the position of the buffer pointer.

In examples, the position of the buffer pointer is often represented in this manual by the symbol  $_{\uparrow}$  just below the line of text.

Examples:

| <u>*</u> J3L (\$) (\$)<br><u>*</u>  | The J command moves the pointer to the beginning<br>of the first line in the buffer. The 3L command<br>then moves it to the beginning of the fourth line.                              |
|-------------------------------------|----------------------------------------------------------------------------------------------------|
| <u>*</u> ZJ-2L (\$) (\$)<br>*       | This moves the pointer to the beginning of the next to last line in the buffer.                                                                                                    |
| \$\$\$                              | Advances the pointer to the position following the fourth character in the next line.                                                                                                  |
| <u>*</u> 0L2R (\$) (\$)<br><u>*</u> | OL moves the pointer back to the beginning of<br>the line it is currently on. Then 2R moves it back<br>over the carriage return-line feed pair which<br>terminates the preceding line. |
| ABCDEF<br>t                         | In this example of text stored in the buffer, the<br>position of the buffer pointer is shown to be<br>between B and C.                                                                 |

#### 2.3 TEXT TYPE-OUT

Various parts of the text in the buffer can be typed out for examination. This is done by use of the T command. Just what is typed out depends on the position of the buffer pointer and the argument given. The T command never moves the buffer pointer.

The command T types out everything from the buffer pointer through the next line feed. Thus, if the pointer is at the beginning of a line, the command T causes that line to be typed out. If the pointer is in the middle of a line, T causes the portion of the line following the pointer to be typed.

The command nT(n > 0) is used to type out n lines, i.e., everything from the buffer pointer through the nth line feed following it.

The command OT types out everything from the beginning of the current line up to the buffer pointer. This is useful for determining the position of the pointer.

The command HT types out the entire contents of the buffer.

The user, especially one new to TECO, should use the T command often, to make sure the buffer pointer is where he thinks it is.

During execution of any T command, the user may stop the terminal output by typing the 10 (control O) character. This command causes TECO to finish execution of the command string, omitting all further type-out. The 10 command does not carry over to the next command string.

Examples:

| <u>*</u> OLT (\$) (\$)<br>ENTIRE LINE TYPED |
|---------------------------------------------|
| *                                           |
| * OTT (\$) (\$)<br>ENTIRE LINE TYPED        |
| *                                           |
| <u>*</u> 2T (\$)(\$)<br>EF                  |
| <br>GHIJKL<br>*                             |
| -                                           |

This command string is used to move the pointer back to the beginning of a line and then type out the entire line. It is frequently used after insertion and search commands.

This command string causes the entire line to be typed without moving the pointer. It is useful after insertion and search commands when it is not convenient to move the pointer back to the beginning of the line.

If the buffer contains the text below with the pointer between D and E,

ABCD<sub>I</sub>EF GHIJKL MNOPQR

this command causes the typeout shown.

"ABCD" is not typed because these characters precede the pointer. MNOPQR is not typed because these characters follow the second line feed.

# 2.4 DELETION COMMANDS

Characters are deleted individually by using the D command. The command D deletes the character immediately following the buffer pointer. The command nD, where n >0, deletes the n characters immediately following the pointer. The commands -D and -nD delete the character or the n characters, respectively, which immediately precede the buffer pointer.

Lines are deleted using the K command. The K command may be preceded by a numeric argument, which is understood to be 1, if omitted. The command nK (n > 0) deletes everything from the current position of the pointer through the nth line-feed character following the pointer. The command HK deletes the entire contents of the buffer.

At the conclusion of a D or K command the buffer pointer is positioned between the characters which precede and follow the deletion.

Examples:

The editing buffer contains the following three lines of text, and the pointer is positioned between the G and H.

| ABCDEFG <sub>1</sub> HIJKLM <b>,</b> ) |                                                                                                    |
|----------------------------------------|----------------------------------------------------------------------------------------------------|
| <u>*</u> 4D (\$) (\$)<br><u>*</u>      | Delete HIJK.                                                                                                    |
| <u>*</u> -D (\$) (\$)<br><u>*</u>      | Delete G.                                                                                                    |
| <u>*</u> -3D (\$) (\$)<br><u>*</u>     | Delete EFG.                                                                                                    |
| <u>*</u> 7D (\$) (\$)<br><u>*</u>      | Delete HIJKLM) but do not delete the line<br>feed at the end of the first line.                                                                                                    |
| <u>*</u> К (\$)(\$)                    | Delete HIJKLM 🅽 I.                                                                                                    |
| *                                      | Since the carriage return and line feed at the end<br>of the first line are deleted, the text in the buffer<br>after this command would be:<br>ABCDEFGNOPQRSTUVWXYZ )<br>1234567890 ) |
| <u>*</u> 2K 10D (\$) (\$)<br><u>*</u>  | This would leave the buffer containing only<br>ABCDEFG ↓↓                                                                                                    |

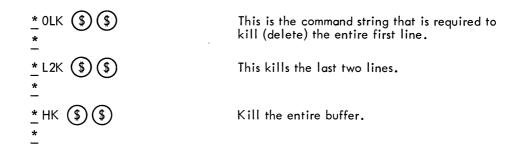

#### 2.5 INSERTION COMMAND

The only insertion command is the I command. The ASCII text that is to be inserted into the buffer is typed immediately after the letter I. The text to be inserted is terminated by an altmode.

Any ASCII character except null, altmode, and rubout may be included in the text to be inserted. Specifically, spaces, tabs, carriage returns, form feeds, line feeds, and control characters are all allowed. If a carriage return is typed in an insertion, it is automatically followed by a line feed.

The text to be inserted is placed in the buffer at the position of the buffer pointer, i.e., between the characters. At the conclusion of the insertion command the buffer pointer is positioned at the end of the insertion.

Any number of lines may be inserted with a single I command. For the user's protection, however, no more than 10 to 20 lines should be inserted with each I command.

#### Examples:

If the buffer contains ABCD<sub>t</sub>EF<sub>2</sub> + with the pointer between D and E, the command

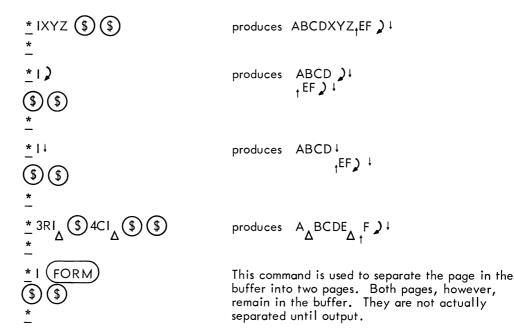

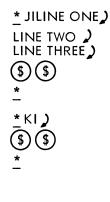

This example shows insertion of several lines of text at the beginning of the buffer.

This is the command string used to delete the tail of a line without removing the carriage return-line feed at the end of the line. If the buffer contains

AB,CD) | EFGH) | This command will produce AB)| \_tEFGH)|

#### 2.6 OUTPUT COMMANDS

The command P causes (1) the entire contents of the editing buffer to be output to the output file and (2) an implicit Y command to be performed which reads in the next page of the input file. This command is used after editing of a given page is complete and the user is ready to move on to the next page.

The P command may be used with a positive numeric argument to skim over several pages. Specifically, the nP command causes the n consecutive pages of the input file, starting with the page in the editing buffer, to be output, and then the n+1st page to be yanked in.

The PW command merely outputs the page currently in the editing buffer. It does not clear the buffer, it does not read in any more text, and it does not move the buffer pointer. This command is used when creating a new file. It is also used to output the last page of a file.

If the buffer is empty, the PW and P commands have no effect.

The EF command must be used to close the output file after all output to it is complete. EF is normally used after the PW command which outputs the last page of the file.

Examples:

| <u>*</u> PWEF (\$)(\$) |
|------------------------|
| *                      |
| -                      |
| * PT (\$)(\$)          |
| - 00                   |
| FIRST LINE             |
| *                      |
|                        |

This is the command string usually used to close out a file when the last page of the file is in the buffer.

This command string outputs the current page, reads in the next page, and then types the first line of the new page.

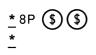

If, for example, page 6 of a document is in the editing buffer, this command causes pages 6 through 13 of the document to be output, one after the other, and then reads in page 14.

#### 2.7 SPECIAL EXIT COMMANDS

The EX command is used to conclude an editing job with a minimum of effort. Its use is best shown by an example.

Suppose the user is editing a 30-page file and suppose that the last actual change to the file is made on page 10. At this point the user gives the command

<u>\*</u> EX (\$)(\$)

In this case the action performed by TECO is equivalent to the command string 20PPWEF, with an automatic return to the monitor at the end. Thus, the action of TECO is (1) to rapidly move all the rest of the input file on to the output file, (2) close the output file, and (3) to return control to the monitor.

The EG command is even more efficient. This command performs exactly the same functions as the EX command, but after that it causes re-execution of the last COMPILE, LOAD, EXECUTE, or DEBUG command attempted before TECO was called.

For example, suppose the user gives the command

. COMPILE PLOT.F4

To request compilation of a FORTRAN source program, but the compiler discovers errors in the code. The user would then call TECO to correct these errors:

```
_ TECO PLOT.F4)
```

When all the errors are edited, the user exits from TECO with the command

This causes the COMPILE command to be executed again on the file PLOT.F4, after TECO has finished output of the file.

Any TECO job may be aborted by using the standard return-to-monitor command: **†**C **†**C (control C typed twice). However, it this command is typed before the output file is closed, the output file is lost.

If no input or output operations are in progress a single  $\dagger$  C is sufficient to exit from TECO to the monitor. In such a case, the user may reenter TECO without destroying the job he was previously executing. This is illustrated in the following example.

| . TECO SOURCE. MAC )         | A TECO job is started.                         |
|------------------------------|------------------------------------------------|
| <u>*</u> ICOMMENTS (\$) (\$) |                                                |
| <u>*</u> †C                  | The user exits to perform a few simple monitor |
| . DEASSIGN LPT 🕽             | commands.                                      |
| <br>                         |                                                |
| 28-OCT-74 10:34              |                                                |
| <u>.</u> REE )               | The user reenters TECO. The previous buffer    |
| *                            | is still intact.                               |

#### 2.8 SEARCH COMMANDS

In many cases the simplest way to position the buffer pointer is by using a character string search. A search command causes TECO to scan through the text until a specified string of characters is found, and then to position the pointer at the end of this string. There are two main search commands.

The S command is used to search for a character string within the editing buffer. The string to be searched for is specified as an alphanumerical argument following the S command. This argument must be terminated by an altmode. The character string to be searched for may contain any ASCII character except null, altmode, or rubout.

The S command may be preceded by a numerical argument n > 1. This argument is used to search for the nth occurrence of a character string. Thus a 2S command searches for the second occurrence of the particular character string, skipping the first occurrence. If n is omitted, n = 1 is assumed.

Execution of the S command begins at the position of the buffer pointer and continues to the end of the buffer. If the specified character string is not found in this range, an error message is printed and the buffer pointer is set to the beginning of the buffer.

Examples:

| <u>*</u> J2SNAME (\$)(\$)<br><u>*</u>                               | This causes the pointer to be positioned after<br>the second occurrence of the string ''NAME'' in<br>the buffer.                                                                                                    |
|---------------------------------------------------------------------|----------------------------------------------------------------------------------------------------|
| * S20 <b>}</b><br>TAG: (\$) OLT (\$) (\$)<br>TAG: REST OF LINE<br>* | This moves the pointer to the position just<br>following the colon in the string ''20 J TAG:'',<br>then repositions the pointer to the beginning of<br>the line (just before the ''TAG:'') and types out<br>the entire line starting with ''TAG:''. |

Warning: When attempting a search it is very easy to overlook an occurrence of the search string preceding the one which the user desires. For example, he may want to move the pointer after the word "AND" but erroneously position it after a preceding occurrence of a word like "THOUSAND". For this reason the user, especially the novice, is strongly urged to execute a T command to ascertain the position of the pointer after each search command.

Example:

Here the user wishes to insert " $\Delta$  WORD2" after "WORD". He wisely types out the line to make sure he is at the right place, before inserting "WORD2".

The other principle search command is the N command. The difference is that an S search ends at the end of the current buffer, whereas an N search does not. An N search begins like an S search, but if the character string is not found in the current buffer, an automatic P command is executed. The current page is outputted, the next page read in, and the search continued on the new page. This process continues until either the string is found or the input file is exhausted.

If the N search does find the specified character string, the pointer is positioned at its end.

If the string is not found, an error message is generated. In this case the user caused himself a fair amount of delay. If an N search fails, the user must close the file with an EX command, then reopen it and try the N search again with a character string that can be found. The user is strongly urged to be careful when typing search character strings. Remember also that a search string must be terminated with an altmode. Example:

Here the user meant to search for the character string "STRING", and to delete the last three characters of the string. However, he forgot to terminate the search string with an altmode and this caused the unsatisfied search request error message (?SRH).

# CHAPTER 3 ERROR MESSAGES

When TECO encounters an illegal command or a command that for any other reason cannot be executed, an error message is printed on the user's terminal. Such messages contain a three-character code of the form ?aaa and a one-line description of the error.

To get more information about the error, the user can type a slash (/) immediately after he receives the error message. TECO will type an additional message that describes the error in more detail. All three parts of the error messages from TECO are given in Table 3-1.

When an error message is generated, the command to which it refers is not executed, the remainder of the command string is ignored, and TECO retruns to the idle state by typing an asterisk and awaiting a new command string.

The novice user is especially warned that there are a great many TECO commands that have not been described in this introductory material. Almost every letter of the alphabet and many of the special characters have meanings as TECO commands. Hence, the user should be careful when typing command strings. The beginner should probably stick to relatively short command strings.

In the following table, all TECO error messages are listed, even though some of them refer to the more advanced commands not described in this manual. Error messages referring to the advanced commands will probably be encountered by the user of this introductory material only if he has typed an unintended command letter.

The complete set of TECO commands is fully described in the TECO manual in the <u>DECsystem-10</u> <u>Users Handbook</u>. Since most editing can be done using only the basic commands covered in this introductory material, most users should be able to get along without the more advanced description for some time. The novice should gain complete mastery of the basic commands before attempting to use any of the advanced commands.

| •    | Table | 3-1      |
|------|-------|----------|
| TECO | Error | Messages |

| Improper Arguments<br>The following argument combinations are illegal:<br>, (no argument before comma)<br>m,n, (where m and n are numeric terms)<br>H, (because H=B,Z is already two arguments)<br>,H (H following other arguments)                                                                                                    |
|----------------------------------------------------------------------------------------------------|
| Cannot Delete Old Backup File<br>Failure in rename process at close of editing job initiated by<br>an EB command or a TECO command. There exists an old<br>backup file filnam.BAK with a protection <nn> such that it<br/>cannot be deleted. Hence the input file filnam.ext cannot<br/>be renamed to "filnam.BAK". The output file is closed with<br/>the filenam "nnnTEC.TMP", where nnn is the user's job<br/>number. The RENAME UUO error code is nn.</nn>                                                                                           |
| <ul> <li>Storage Capacity Exceeded</li> <li>The current operation requires more memory storage than</li> <li>TECO now has and TECO is unable to obtain more core</li> <li>from the monitor. This message can occur as a result of</li> <li>any one of the following things:</li> <li>1) command buffer overflow while a long command</li> <li>string is being typed,</li> <li>2) Q-register buffer overflow caused by an X or</li> <li>[ command,</li> <li>3) editing buffer overflow caused by an insert command</li> <li>or a read command.</li> </ul> |
| Contradictory Output Switches<br>The GENLSN and SUPLSN switches may not both be used<br>with the same output file.                                                                                                    |
| EB with Device dev Is Illegal<br>The EB command and the TECO command may be specified<br>only with file structured devices, i.e., disk and DECtape.                                                                                                    |
| EB with Illegal File filnam.ext<br>The EB command and the TECO command may not be used<br>with a file having the filename extension ''.BAK'' or with<br>a file having the name ''nnnTEC.TMP''. Where nnn is the<br>user's job number, the user must either use an ER-EW<br>sequence, or rename the file.                                                                                                    |
| EB, EW, or EZ Before Current EB Job Closed<br>After an output file has been opened by a TECO command<br>or an EB command, no further EB, EW, or EZ commands<br>may be given until the current output file is closed.                                                                                                    |
| EB Illegal Because of File filnam.ext Protection<br>The file filnam.ext cannot be edited with an EB command<br>or a TECO command because it has a protection <nnn> such<br/>that it cannot be renamed at close time.</nnn>                                                                                                    |
|                                                                                                    |

•

# UNIMERSITY OF QUEENSLATE UDAARIES CHEMISTRY LIBRARY

# Table 3–1 (Cont) TECO Error Messages

| ?EEE    | Unable to Read Error Message File<br>An error, whose code was typed previous to this error<br>message, has occurred, and while TECO was trying to find<br>the proper error message in the error message file, one of<br>the following errors occurred: 1) the error message file,<br>TECO.ERR, could not be found on device SYS:, 2) an input<br>error occurred while TECO was reading the file TECO.ERR,<br>3) The error message corresponding to that error code is<br>missing from TECO.ERR, 4) the user's TECO job does not<br>currently have enough room for a buffer to read the error<br>message into, and no more core can be obtained from the<br>monitor, 5) for some strange reason device SYS: could not<br>be initialized for input. |
|---------|----------------------------------------------------------------------------------------------------|
| ?EMA    | EM with Illegal Argument nn<br>The argument n in an nEM command must be greater than zero.                                                                                                    |
| ?EMD    | EM with No Input Device Open<br>EM commands apply only to the input device, and so should<br>be preceded by an ER (or equivalent) command. To position<br>a tape for output, that unit should be temporarily opened<br>for input while doing the EM commands.                                                                                                    |
| ?ENT-00 | Illegal Output Filename ''filnam.ext''<br>ENTER UUO failure 0. The filename ''filnam.ext'' specified<br>for the output file cannot be used. The format is invalid.                                                                                                    |
| -01     | Output UFD dev: [pj,pg] Not Found<br>ENTER UUO failure 1. The file filnam.ext[pj,pg] specified<br>for output by an EW, EZ, or MAKE command cannot be<br>created because there is no user file directory with project-<br>programmer number [pj,pg] on device dev.                                                                                                    |
| -02     | Output Protection Failure<br>ENTER UUO failure 2. The file filnam.ext[pj,pg] specified<br>for output by an EW, EZ, EB, MAKE, or TECO command<br>cannot be created either because it already exists and is<br>write-protected <nnn> against the user, or because the UFD<br/>it is to be entered into is write-protected against the user.</nnn>                                                                                                    |
| -03     | Output File Being Modified<br>ENTER UUO failure 3. The file filnam.ext specified for<br>output by an EW, EZ, EB, MAKE, or TECO command cannot<br>be created because it is currently being created or modified<br>by another job.                                                                                                    |
| -06     | Output UFD or RIB Error<br>ENTER UUO failure 6. The output file filnam.ext cannot be<br>created because a bad directory block was encountered by the<br>monitor while the ENTER was in progress. The user may try<br>repeating the EW, EB, or TECO command, but if the error<br>persists, it is impossible to proceed. Notify your system<br>manager.                                                                                                    |
| -14     | No Room or Quota Exceeded on dev:<br>ENTER UUO failure 14. The output file filnam.ext cannot be<br>created because there is no more free space on device dev:, or<br>because the user's quota is already exceeded there.                                                                                                    |

X

| -15     | Write Lock on dev:<br>ENTER UUO failure 15. The output file filnam.ext cannot be<br>created because the output file structure is write-locked.                                                                                                    |
|---------|----------------------------------------------------------------------------------------------------|
| -16     | Monitor Table Space Exhausted<br>ENTER UUO failure 16. The output file filnam.ext cannot be<br>created because there is not enough table space left in the<br>monitor to allow the ENTER. The user may try repeating the<br>EW, EB, or TECO command, but if the error persists he will<br>have to wait until conditions improve. |
| -23     | Output SFD not Found<br>ENTER UUO failure 23. The output file filnam.ext cannot be<br>created because the sub-file-directory on which it should be<br>ENTERed cannot be found.                                                                                                    |
| -24     | Search List Empty<br>ENTER UUO failure 24. The output file filnam.ext cannot be<br>created because the user's file structure search list is empty.                                                                                                    |
| -25     | Output SFD Nested too Deeply<br>ENTER UUO failure 25. The output file filnam.ext cannot be<br>created because the specified SFD path for the ENTER is<br>nested too deeply.                                                                                                    |
| -26     | No Create for Specified SFD Path<br>ENTER UUO failure 26. The output file filnam.ext cannot be<br>created because the specified SFD path for the ENTER is set<br>for no creation.                                                                                                    |
| -nn     | ENTER Failure nn on Output File filnam.ext<br>The attempted ENTER of the output file filnam.ext has failed<br>and the monitor has returned an error code of nn. This error<br>is not expected to occur on an ENTER. Please send the TTY<br>printout showing what you were doing to DEC with an SPR form.                         |
| ?EOA    | nEO Argument Too Large<br>The argument n given with an EO command is larger than the<br>standard (maximum) setting of EO=n for this version of TECO.<br>This must be an older version of TECO than the user thinks he<br>is using; the features corresponding to EO=n do not exist.                                              |
| ?FNF-00 | Input File filnam.ext Not Found<br>LOOKUP UUO failure 0. The file filnam.ext specified for<br>input by an ER, EB, or TECO command was not found on the<br>input device dev.                                                                                                    |
| -01     | Input UFD dev:[pj,pg] Not Found<br>LOOKUP UUO failure 1. The file filnam.ext[pj,pg] specified<br>for input by an ER, EB, or TECO command cannot be found<br>because there is no User File Directory with project-programmer<br>number [pj,pg] on device dev.                                                                     |
| -02     | Input Protection Failure<br>LOOKUP UUO failure 2. The file filnam.ext[pj,pg] specified<br>for input by an ER, EB, or TECO command cannot be read<br>because it is read-protected <nnn> against the user.</nnn>                                                                                                    |

-

| -06          | Input UFD or RIB Error<br>LOOKUP UUO failure 6. The input file filnam.ext cannot be<br>read because a bad directory block was encountered by the<br>monitor while the LOOKUP was in progress. The user may try<br>repeating the ER, EB, or TECO command, but if the error<br>persists all is lost. Notify your system manager.                                                                                                    |
|--------------|----------------------------------------------------------------------------------------------------|
| -16          | Monitor Table Space Exhausted<br>LOOKUP UUO failure 16. The input file filnam.ext cannot be<br>read because there is not enough table space left in the monitor<br>to allow the LOOKUP. The user may try repeating the ER, EB,<br>or TECO command, but if the error persists he will have to wait<br>until system conditions improve.                                                                                                    |
| -23          | Input SFD not Found<br>LOOKUP UUO failure 23. The input file filnam.ext cannot be<br>found because the sub-file-directory on which it should be<br>looked up cannot be found.                                                                                                    |
| -24          | Search List Empty<br>LOOKUP UUO failure 24. The input filefilnam.ext cannot be<br>found because the user's file structure search list is empty.                                                                                                    |
| -25          | Input SFD Nested too Deeply<br>LOOKUP UUO failure 25. The input file filnam.ext cannot be<br>found because the specified SFD path for the LOOKUP is<br>nested too deeply.                                                                                                    |
| -nn          | LOOKUP Failure nn on Input File filnam.ext<br>The attempted LOOKUP on the Input file filnam.ext has<br>failed and the monitor has returned an error code of nn. This<br>error is not expected to occur on a LOOKUP. Please send<br>the TTY printout showing what you were doing to DEC with<br>an SPR form.                                                                                                    |
| ?FUL         | Device dev: Directory Full<br>ENTER UUO failure n. The file filnam.ext specified for<br>output by an EW or MAKE command cannot be created on<br>DECtape dev because the tape directory is full.                                                                                                    |
| <b>?I</b> AB | Incomplete <> or () in Macro<br>A macro contained in a Q-register and being executed by an M<br>command contains an iteration that is not closed within the<br>Q-register by a >, or a parenthetical expression that is not<br>closed within the Q-register by a).                                                                                                    |
| ?ICE         | Illegal Control-E Command in Search Argument<br>A search argument contains a (TE) command that is either<br>not defined or incomplete.                                                                                                    |
| ?ICT         | Illegal Control Command <sup>†</sup> <char> in text Argument<br/>In order to be entered as text in an Insert command or search<br/>command, all control characters (1@ - <sup>†</sup>H and <sup>†</sup>N - <sup>†</sup> - <sup>†</sup>) must<br/>be preceded by <sup>†</sup>R or <sup>†</sup>T. Otherwise they are interpreted as<br/>commands. The control character "<sup>†</sup><char>" is an undefined<br/>text argument control command.</char></char> |

| Input Device dev Not Available<br>Initialization failure. Unable to initialize the device dev for<br>input. Either the device is being used by someone else right<br>now, or else it does not exist in the system.                                                                                                    |
|----------------------------------------------------------------------------------------------------|
| Illegal Character '' <char>'' After E<br/>The only commands starting with the letter E are EB, EF, EG,<br/>EH, EM, EO, ER, ET, EU, EW, and EZ. When used as a<br/>command (i.e., not in a text argument) E may not be followed<br/>by any character except one of these.</char>                                                                                                    |
| Re-Init Failure on Device dev After EM<br>Unable to re-initialize the device dev after executing an EM<br>command on it. If this error persists after retrying to initialize<br>the device with an ER command (or EW command if output to<br>the device is desired), consult your system manager.                                                                                                    |
| Illegal Character '' <char>'' After F<br/>The only commands starting with the letter F are FS and FN.<br/>When used as a command (other than EF or in a text argument)<br/>F may not be followed by any character other than one of these.</char>                                                                                                    |
| Illegal Character '' <char>'' in Filename<br/>File specifications must be of the form dev:filnam.ext[m,n]<br/>where dev, filnam, and ext are alphanumeric, and m and<br/>n are numeric. No characters other than the ones specified<br/>may appear between the EB, ER, EW, or EZ command and<br/>the altmode terminator ((\$)).</char>                                                                |
| Illegal Command <char><br/>The character ''<char>'' is not defined as a valid<br/>TECO command.</char></char>                                                                                                    |
| Cannot Lookup Input File filnam.ext to Rename It<br>Failure in rename process at close of editing job initiated by an<br>EB command or a TECO command. Unable to do a LOOKUP on<br>the original input file dev:filnam.ext in order to rename it<br>''filnam.BAK''. The output file is closed with the name<br>''nnnTEC.TMP'', where nnn is the user's job number. The<br>LOOKUP UUO error code is nn. |
| Input Error nn0000 on File filnam.ext.<br>A read error has occurred during input. The input file filnam.ext<br>has been released. The user may try again to read the file, but<br>if the error persists, the user will have to return to his backup<br>file. The input device status word error flags are nn0000.<br>(Note: This number represents the I/O status word (rh) with bits                 |
|                                                                                                    |

Table 3–1 (Cont) TECO Error Messages

| ?IOS<br>?IQC<br>?IQN | <pre>(400000 improper mode).<br/>(440000 block too large and improper mode).<br/>(500000 parity error and improper mode).<br/>(540000 block too large, parity error, and<br/>improper mode).<br/>(600000 block too large, device error, and<br/>improper mode).<br/>(700000 parity error, device error, and<br/>improper mode).<br/>(700000 block too large, parity error, device<br/>error, and improper mode).<br/>(740000 block too large, parity error, device<br/>error, and improper mode).<br/>Illegal Character ''<char>'' in I/O Switch<br/>The only valid characters in switches used with file selection<br/>commands are the alphabetic characters.<br/>Illegal command '' <char><br/>The only valid ''commands are ''G, ''L, ''N, ''E, ''C, ''A,<br/>''D, ''V, ''W, ''T, ''F, ''S, and ''U.<br/>Illegal Q-register Name ''<char>''<br/>The Q-register name specified by a Q, U, X, G, %,<br/>M, [,], or * command must be a letter (A through Z)<br/>or a digit (0 through 9).</char></char></char></pre> |
|----------------------|----------------------------------------------------------------------------------------------------|
| ୧ାଭୁୁ                | The only valid characters in switches used with file selection<br>commands are the alphabetic characters.<br>Illegal command '' <char><br/>The only valid ''commands are ''G, ''L, ''N, ''E, ''C, ''A,<br/>''D, ''V, ''W, ''T, ''F, ''S, and ''U.<br/>Illegal Q-register Name ''<char>''<br/>The Q-register name specified by a Q, U, X, G, %,<br/>M, [,], or * command must be a letter (A through Z)</char></char>                                                                                                    |
|                      | The only valid ''commands are ''G, ''L, ''N, ''E, ''C, ''A,<br>''D, ''V, ''W, ''T, ''F, ''S, and ''U.<br>Illegal Q-register Name '' <char>''<br/>The Q-register name specified by a Q, U, X, G, %,<br/>M, [,], or * command must be a letter (A through Z)</char>                                                                                                    |
| ?IQN                 | The Q-register name specified by a Q, U, X, G, %,<br>M, [,], or * command must be a letter (A through Z)                                                                                                    |
|                      | · · · · · · · · · · · · · · · · · · ·                                                                                                    |
| ?IRB                 | Cannot Rename Input File filnam.ext to filnam.BAK<br>Failure in rename process at close of editing job initiated<br>by an EB command or a TECO command. The attempt to<br>rename the original input file filnam.ext to the backup<br>filename ''filnam.BAK'' has failed. The output file is<br>closed with the name ''nnnTEC.TMP'', where nnn is the<br>user's job number. The RENAME UUO error code is nn.                                                                                                    |
| <b>?</b> IRN         | Cannot RE-Init Device dev for Rename Process<br>Failure in rename process at close of editing job initiated by<br>an EB command or a TECO command.<br>Cannot reinitialize the original input device dev in order<br>to rename the input file filnam.ext to ''filnam.BAK''. The<br>output file is closed with the name ''nnnTEC.TMP'', where<br>nnn is the user's job number.                                                                                                    |
| <b>?I</b> SA         | n Argument with Search Command<br>The argument preceding assearch command indicates the number<br>of times a match must be found before the search is considered<br>successful. This argument must be greater than 0.                                                                                                    |
| ?MAP                 | Missing '<br>In attempting to execute a conditional skip command (a ''<br>command whose argument does not satisfy the required condition)<br>no ' command closing the conditional execution string can be<br>found. Note: n''' strings must be complete within a single<br>macro level.                                                                                                    |

r

| ?MEE | Macro Ending with E<br>A command macro being executed from a Q-register ends with<br>the character "E". This is an incomplete command. E is the<br>initial character of an entire set of commands. The other char-<br>acter of the command begun by E must be in the same macro<br>with the E.                                                                                              |
|------|----------------------------------------------------------------------------------------------------|
| ?MEF | Macro Ending with F<br>A command macro being executed from a Q-register ends with<br>the character "F" (not an EF). This is an incomplete command.<br>F is the initial character of an entire set of commands. The<br>other character of the command begun by F must be in the<br>same macro with the F.                                                                                    |
| ?MEO | Macro Ending with Unterminated O Command<br>The last command in a command macro being executed from<br>a Q-register is an O command with no altmode to mark the<br>end of the tag-name argument. The argument for the O command<br>must be complete within the Q-register.                                                                                                    |
| ?MEQ | Macro Ending with ''<br>A command macro being executed from a Q-register ends<br>with the '' character. This is an incomplete command. The<br>'' command must be followed by one of the characters G,<br>L, N, E, C, A, D, V, W, T, F, S, or U to indicate the<br>condition under which the following commands are to be<br>executed. This character must be in the Q-register with the ''. |
| ?MEU | Macro Ending with †<br>A command macro being executed from a Q-register ends with<br>the † character. This is an incomplete command. The<br>†command takes a single character text argument that must be<br>in the Q-register with the †.                                                                                                    |
| ?MIQ | Macro Ending with <char><br/>A command macro being executed from a Q-register ends with<br/>the character ''<char>''. This is an incomplete command. The<br/><char> command takes a single character text argument to name<br/>the Q-register to which it applies. This argument must be in the<br/>same macro as the <char> command itself.</char></char></char></char>                    |
| ?MLA | Missing <<br>There is a right angle bracket not matched by a left angle<br>bracket somewhere to its left. (Note: an iteration in a macro<br>stored in a Q-register must be complete within the Q-register.)                                                                                                    |
| ?MLP | Missing (<br>Command string contains a right parenthesis that is not matched<br>by a corresponding left parenthesis.                                                                                                    |
| ?MRA | Missing ><br>In attempting to exit from an iteration field with a ; command (or<br>to skip over an iteration field with a 0 argument) no > command<br>closing the iteration can be found. Note: iteration fields<br>must be complete within a single macro level.                                                                                                    |

| ?MR P | Missing)<br>The command string contains, within an iteration field, a<br>parenthetical expression that is not closed by a right<br>parenthesis.                                                                                               |
|-------|----------------------------------------------------------------------------------------------------|
| ?MUU  | Macro Ending with ††<br>A command macro being executed from a Q-register ends with<br>control-† or ††. This is an incomplete command. The<br>†† command takes a single character text argument that must<br>be in the Q-register with the ††. |
| ?NAE  | No Argument Before =<br>The command n= or n== causes the value n to be typed. The<br>= command must be preceded by either a specific numeric<br>argument or a command that returns a numeric value.                                           |
| ?NAI  | No Altmode after nl<br>Unless the EO value has been set to 1, the numeric insert<br>command nl must be immediately followed by altmode.                                                                                                    |
| ?NAQ  | No Argument Before ''<br>The '' command must be preceded by a single numeric argument<br>on which the decision to execute the following commands or<br>skip to the matching ' is based.                                                       |
| ?NAU  | No Argument Before U<br>The command nUi stores the value n in Q-register i. The<br>U command must be preceded by either a specific numeric<br>argument or a command that returns a numeric value.                                             |
| ?NCS  | No Command String Seen Prior to *i<br>The *i command saves the preceding command string in<br>Q-register i. In this case no command string has previously<br>been given.                                                                      |
| ?NFI  | No File for Input<br>Before issuing an input command (Y or A) it is necessary to open<br>an input file by use of an ER, EB, or TECO command.                                                                                                  |
| ?NFO  | No File for Output<br>Before giving an output command (PW, P, N, EX, or EG)<br>it is necessary to open an output file by use of an EB, EW,<br>EZ, MAKE, or TECO command.                                                                      |
| ?NTQ  | No Text in Q-register x<br>Q-register x, specified by a G or M command, does not<br>contain text.                                                                                                    |
| ?OCT  | ''8'' or ''9'' in Octal Digit String<br>In a digit string preceded by 10, only the octal digits 0-7<br>may be used.                                                                                                    |
| ?ODV  | Output Device dev Not Available<br>Initialization failure. Unable to initialize the device dev for<br>output. Either the device is being used by someone else right<br>now, or it is write locked, or else it does not exist in the system.   |

| ?OLR        | Cannot Lookup Output File dev:filnam.ext to Rename It<br>Failure in rename process at close of editing job initiated<br>by an EB command or a TECO command. The special LOOKUP<br>on the output file filnam.ext required for DECtape in order to<br>rename the file to 'filnam.ext'' has failed. The original input<br>file filnam.ext has been renamed ''filnam.BAK'', but the<br>output file is closed with the name ''nnnTEC.TMP'', where<br>nnn is the user's job number. The LOOKUP UUO error<br>code is nn.                                                                                                    |
|-------------|----------------------------------------------------------------------------------------------------|
| ?OUT-nn0000 | <ul> <li>Output Error nn0000 - Output File nnnTEC.TMP Closed<br/>An error on the output device is fatal. The output file is<br/>closed at the end of the last data that was successfully<br/>output. It has the filename "nnnTEC.TMP", where nnn is<br/>the user's job number. See Section 4.3 for a recovery<br/>technique. The output device status word error flags are<br/>nn0000. (Note: This number represents the I/O status<br/>word (rh) with bits 22-35 masked out.)<br/>(000000 end of tape).</li> <li>(040000 block number too large: device full or<br/>quota exceeded).</li> <li>(100000 parity or checksum error).</li> <li>(140000 block number too large and parity error).</li> <li>(200000 block number too large and device error).</li> <li>(300000 block number too large and device error).</li> <li>(300000 block number too large and device error).</li> <li>(300000 block number too large and improper mode).</li> <li>(500000 block number too large, parity error,<br/>and device error).</li> <li>(400000 block number too large and improper mode).</li> <li>(500000 parity error and improper mode).</li> <li>(540000 block number too large, parity error,<br/>and improper mode).</li> <li>(600000 block number too large, parity error,<br/>and improper mode).</li> <li>(600000 block number too large, parity error,<br/>and improper mode).</li> <li>(600000 block number too large, parity error,<br/>and improper mode).</li> <li>(70000 block number too large, device error,<br/>and improper mode).</li> <li>(70000 block number too large, device error,<br/>and improper mode).</li> <li>(70000 block number too large, device error,<br/>and improper mode).</li> <li>(70000 block number too large, parity error,<br/>and improper mode).</li> <li>(70000 parity error, device error, and improper mode).</li> <li>(740000 block number too large, parity error,<br/>device error, and improper mode).</li> </ul> |
| ?PAR        | Confused Use of Parentheses<br>A string of the form (<) has been encountered.<br>Parentheses should be used only to enclose combinations of<br>numeric arguments. An iteration may not be opened and<br>not closed between a left and right parenthesis.                                                                                                    |
| ?POP        | Attempt to Move Pointer Off Page with J, C, R, or D<br>The argument specified with a J, C, R, or D command must<br>point to a position within the current size of the buffer, i.e.,<br>between 0 and Z, inclusive.                                                                                                    |
| ?PPN        | Illegal Character '' <char>'' in Project-programmer Number<br/>Project-programmer numbers in file specifications must be given<br/>in the form [m,n] where m and n are octal digit strings separated<br/>by a comma. No characters other than the ones specified may<br/>appear between the enclosing brackets.</char>                                                                                                    |

٦

| ?RNO | Cannot Rename Output File nnnTEC.TMP<br>Failure in rename process at close of editing job initiated<br>by an EB command or a TECO command. The attempt to<br>rename the output file nnnTEC.TMP to the name<br>"filnam.ext" originally specified in the EB or TECO<br>command has failed. The original input file filnam.ext<br>has been renamed "filnam.BAK", but the output file is<br>closed with the name "nnnTEC.TMP", where nnn is the<br>user's job number. The RENAME UUO error code is nn.                                                                                   |
|------|----------------------------------------------------------------------------------------------------|
| ?SAL | Second Argument Less Than First<br>In a two-argument command, the first argument must be<br>less than or equal to the second.                                                                                                    |
| ?SNA | Initial Search with No Argument<br>A search command with null argument has been given, but<br>there was no preceding search command from which the<br>argument could be taken.                                                                                                    |
| ?SNI | ; Not in an Iteration<br>The semicolon command may be used only with a string of<br>commands enclosed by angle brackets, i.e., in an<br>iteration field.                                                                                                    |
| ?SRH | Cannot Find " <text>"<br/>A search command not preceded by a colon modifier and not<br/>within an iteration has failed to find the specified character<br/>string "<text>". After an S search fails the pointer is left<br/>positioned at the beginning of the buffer. After an N or ←<br/>search fails the last page of the input file has been input and,<br/>in the case of the N, output, and the buffer cleared. Note<br/>that when this message occurs, the text string printed<br/>includes all control-character commands included in the<br/>search argument.</text></text> |
| ?STC | Search String Too Long<br>The maximum length of a search string is 80 characters<br>including all string control commands and their arguments.                                                                                                    |
| ?STL | Search String too Long<br>The maximum length of a search string is 36 character<br>positions, not counting extra characters required to<br>specify a single position.                                                                                                    |
| ?TAG | Missing Tag !xxx!<br>The tag !xxx! specified by an O command cannot be found.<br>This tag must be in the same macro level as the O command<br>referencing it.                                                                                                    |
| ?TAL | Two Arguments with L<br>The L command takes at most one numeric argument, namely,<br>the number of lines over which the buffer pointer is to be moved.                                                                                                    |
| ?TTY | Illegal TTY I-O Device<br>A terminal may be specified as an input-output device in an<br>ER, EW, EZ, or MAKE command only if it is not being used<br>to control an attached job, the user's own terminal included.                                                                                                    |

| ?UCA         | Unterminated <sup>†</sup> A Command<br>A <sup>†</sup> A message type-out command has been given, but there is<br>no corresponding <sup>†</sup> A to mark the end of the message. <sup>†</sup> A<br>commands must be complete within a single command level.                                                              |
|--------------|----------------------------------------------------------------------------------------------------|
| ?UFS         | Macro Ending with Unterminated File Selection Command<br>The last command in a command macro being executed from a<br>Q-register is a file selection command (ER, EW, EB, or EZ)<br>with no altmode to mark the end of the file specifications.<br>The file selection command must be complete within the<br>Q-register. |
| ?UIN         | Unterminated Insert Command<br>An insert command (possibly an @ insert command) has been<br>given without terminating the text argument at the same<br>macro level.                                                                                                    |
| ?UIS         | Undefined I/O Switch ''/xxx''<br>The switch ''/xxx'' is not defined with either input or output<br>file selection commands. The only switches currently defined<br>for input or output file selection commands are /GENLSN<br>and /SUPLSN.                                                                               |
| ?USR         | Unterminated Search Command<br>A search command (possibly an @ search command) has been<br>given without terminating the text argument at the same<br>macro level.                                                                                                    |
| ?UTG         | Unterminated Tag<br>A command string tag has been indicated by a ! command,<br>but there is no corresponding ! to mark the end of the tag.<br>Tags must be complete within a single command level.                                                                                                    |
| <b>?</b> UUO | Illegal UUO<br>Internal error. The illegal instruction <lh,rh> has been<br/>encountered at address nnnnn. This is caused by either<br/>a TECO bug or a monitor bug. Please give this printout<br/>to your system manager, or submit it to DEC with an SPR.</lh,rh>                                                       |

#### INDEX

## А

A (append) command, 2-1 Alphanumeric arguments, 1-6 Altmode symbol ( (\$), 1-3, 1-4 Arguments, command, 1-5 Asterisk (\*) usage, 1-3

# В

Backup file, 1–3 Buffer, editing, 1–1 Buffer pointer, 2–2

#### С

Combine pages, 2-1 C (advance pointer by character) command, 2-2 Carriage return symbol ( ), 1-3 Close files, 1-2, 2-9 Command error, 1-5 Command arguments, 1-5 Command string execution, 1-4 syntax, 1-4 termination, 1-4 Commands, erasing, 1-5 input, 2-1 Commands, A (append page), 2-1 C (advance pointer by character), 2-2 D (delete character), 2-5 EF (close output file), 2-7 EG (close file, reexecute monitor command), 2-8 EX (close file), 2-8 HK (delete buffer), 2-5 HT (type entire buffer), 2-4 1 (insert), 2-6 J (move pointer to beginning), 2-2 K (delete line), 2-5 L (move pointer by lines), 2-3 MAKE (make disk file), 1-2 N (search file), 2-10, 2-11 P (output buffer), 2-7

#### C (Cont)

PW (output page), 2-7 R (move pointer backwards by character), 2-2 S (search buffer), 2-9, 2-10 T (type), 2-4 TECO (initialize file for editing), 1-2 Y (yank next page), 2-1 ZJ (move pointer to end), 2-2 Control characters, 1-3

# D

D (delete character) command, 2–5 Data file, 1–1 Deletion commands, 2–5 Double altmode, 1–4

#### Ε

Editing files, 1-2 Editing process, 1-1 EF (close output file) command, 2-7 EG (close file, reexecute monitor command) command, 2-8 End of page indicator, 1-1 Erasing commands, 1-5 Error in command, 1-5 Error messages, 3-1 EX (close file) command, 2-8 Execution of command string, 1-4 Exit commands, 2-8 Extension, filename, 1-2

#### F

File creation, 1-1 File, definition of a, 1-1 File names, 1-2 File devices, 1-1 Form feed, 1-1 removal, 2-1 symbol, 1-4 Н

HK (delete buffer) command, 2–5 HT (type entire buffer) command, 2–4

## I

l (insert) command, 2–6, 2–7 Illegal commands, 3–1 Initialization of TECO, 1–2 Input commands, 2–1 Input file devices, 1–1

J J (move pointer to beginning) command, 2–2

K (delete line) command, 2-5

L L (move pointer by lines) command, 2-3 Line feed symbol ( ↓ ), 1-4

M MAKE (make disk file) command, 1–2 Modifying text, 1–2

N N (search file) command, 2–10, 2–11 Numeric arguments, 1–6

#### 0

Opening a file, 1–2 Operating procedure, 1–1 Output commands, 2–7 Output file devices, 1–1

#### Ρ

P (output buffer) command, 2-7 Pages, 1-1, 1-2 combining, 2-1 reading into buffer, 2-1 Period (.) usage, 1-2 PIP program, 1-2 Pointer, buffer, 2-2 Pointer position, 2-2 PW (output) command, 2-7 R R (move pointer backwards by character)

command, 2-2 Reentry to TECO, 2-9

Rename backup file, 1–3 Rubout key, 1–5 Rubout symbol ( (RO) ), 1–4

## S

S (search buffer) command, 2-9, 2-10 Search commands, 2-9 Space symbol ( $\Delta$ ), 1-4 Stop Teletype output, 2-4 Symbols used in document, 1-3 Syntax of command string, 1-4 T (type) command, 2-4 Tab symbol ( $\rightarrow$ ], 1-4 TECO (initialize file for editing) command, 1-2 Teletype output, stopping, 2-4 Termination of command string, 1-4 Text modification, 1-2 Text typeout, 2-4 Textual arguments, 1-6 Typographical error correction, 1-5

Y Y (yank) command, 2-1 Z J (move pointer to end) command, 2-2

INDEX-2

DECsystem-10 Introduction to TECO (TEXT EDITOR and Corrector) DEC-10-UTECA-A-D

#### READER'S COMMENTS

NOTE: This form is for document comments only. DIGITAL will use comments submitted on this form at the company's discretion. Problems with software should be reported on a Software Performance Report (SPR) form. If you require a written reply and are eligible to receive one under SPR service, submit your comments on an SPR form.

Did you find errors in this manual? If so, specify by page.

1

L

ease cut along this line.

١٣

L

1

Did you find this manual understandable, usable, and well-organized? Please make suggestions for improvement.

Is there sufficient documentation on associated system programs required for use of the software described in this manual? If not, what material is missing and where should it be placed?

Please indicate the type of user/reader that you most nearly represent.

|              | Assembly language programmer                                    |  |  |
|--------------|-----------------------------------------------------------------|--|--|
|              | Higher-level language programmer                                |  |  |
|              | Occasional programmer (experienced)                             |  |  |
|              | User with little programming experience                         |  |  |
|              | Student programmer                                              |  |  |
|              | Non-programmer interested in computer concepts and capabilities |  |  |
|              |                                                                 |  |  |
| Name         | Date                                                            |  |  |
| Organization |                                                                 |  |  |
| Street       |                                                                 |  |  |
| City         | StateZip Code                                                   |  |  |
| _            | or                                                              |  |  |
|              | Country                                                         |  |  |

Postage will be paid by:

NO POSTAGE STAMP NECESSARY IF MAILED IN THE UNITED STATES

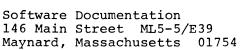

digital

FIRST CLASS PERMIT NO. 33 MAYNARD, MASS.

------ Fold Here ------

BUSINESS REPLY MAIL

------ Do Not Tear - Fold Here and Staple ------